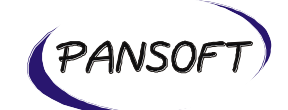

## **CCMAPPER HELP**

**Version 1.1**

**Date: 18 March 2019**

**PANSOFT GmbH Tullastr. 28 D-76131 Karlsruhe Germany**

**Anschrift**: PANSOFT GmbH • Tullastraße 28 • 76131 Karlsruhe • Deutschland **Geschäftsführer**: Dipl.-Inf. Jan Faber • Dipl.-Hdl. Peter Werling **Register:** Amtsgericht Mannheim HRB 108387 • USt-ID: DE 198 001 542 • Finanzamt Karlsruhe Steuer-Nr.: 35008/00896 **Deutsche Bank Karlsruhe** • IBAN: DE69 6607 0024 0030 7223 00 • BIC: DEUTDEDB660 • Konto: 0307223 • BLZ: 660 700 24 **Kontakt**: www.pansoft.de • info@pansoft.de • Tel. +49 (0)721 62532 – 0 • Fax +49 (0)721 62532 – 44

Page 1 of 21 Version 1.1 Date: 18 March 2019

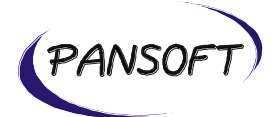

# **TABLE OF CONTENTS**

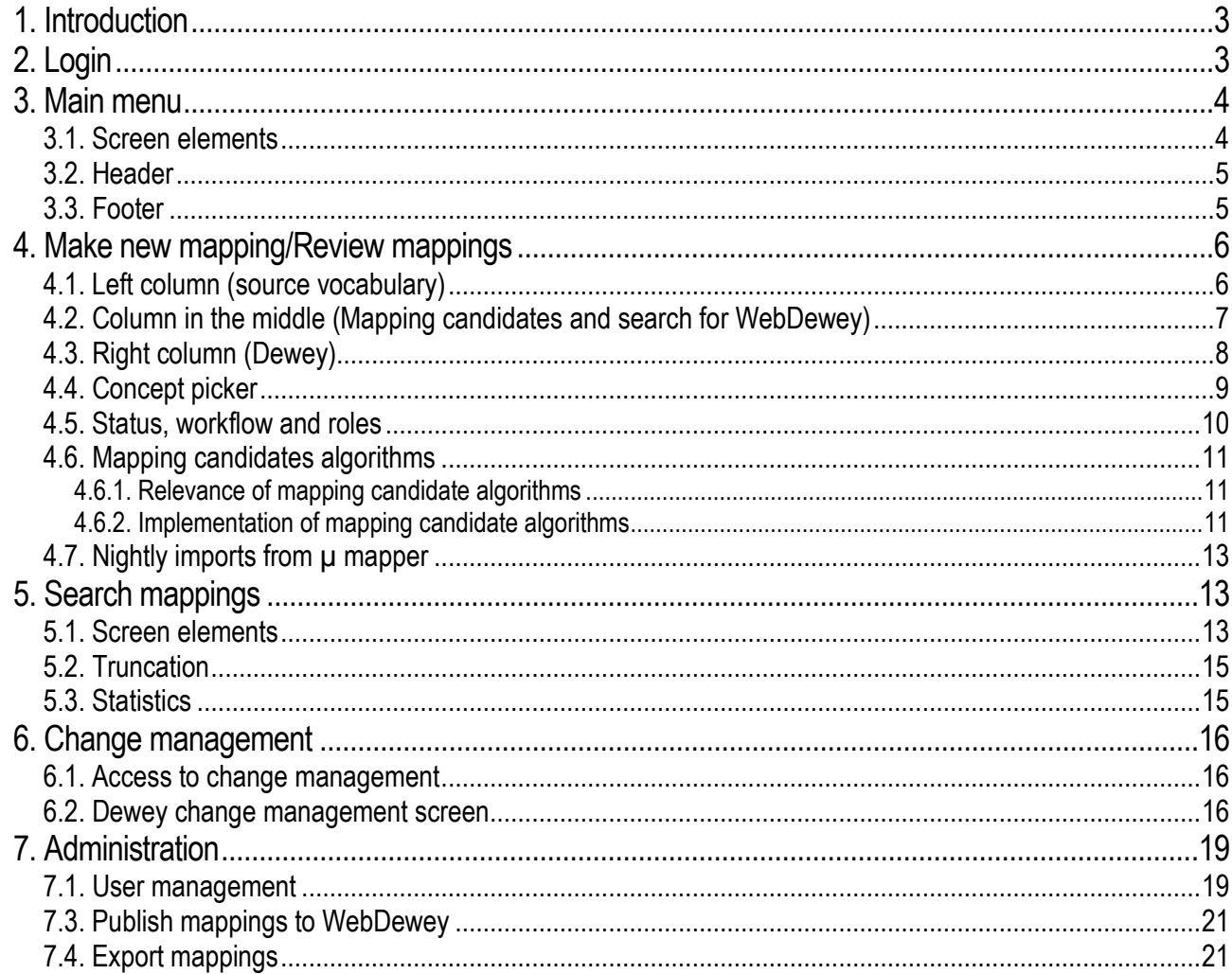

Anschrift: PANSOFT GmbH · Tullastraße 28 · 76131 Karlsruhe · Deutschland Geschäftsführer: Dipl.-Inf. Jan Faber · Dipl.-Hdl. Peter Werling Contraction of the Manufacture of the USE 198001 542 • Finanzamt Karlsruhe Steuer-Nr.: 35008/00896<br>Deutsche Bank Karlsruhe • IBAN: DE69 6607 0024 0030 7223 00 • BIC: DEUTDEDB660 • Konto: 0307223 • BLZ: 660 700 24 Kontakt: www.pansoft.de · info@pansoft.de · Tel. +49 (0)721 62532 - 0 · Fax +49 (0)721 62532 - 44

Page 2 of 21 Version 1.1 Date: 18 March 2019

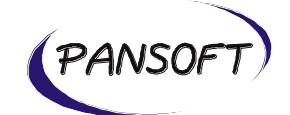

### <span id="page-2-0"></span>**1. Introduction**

ccmapper is an application, which supports the process of mapping between source vocabulary (e.g. subject heading or classifactions) and Dewey data.

### <span id="page-2-1"></span>**2. Login**

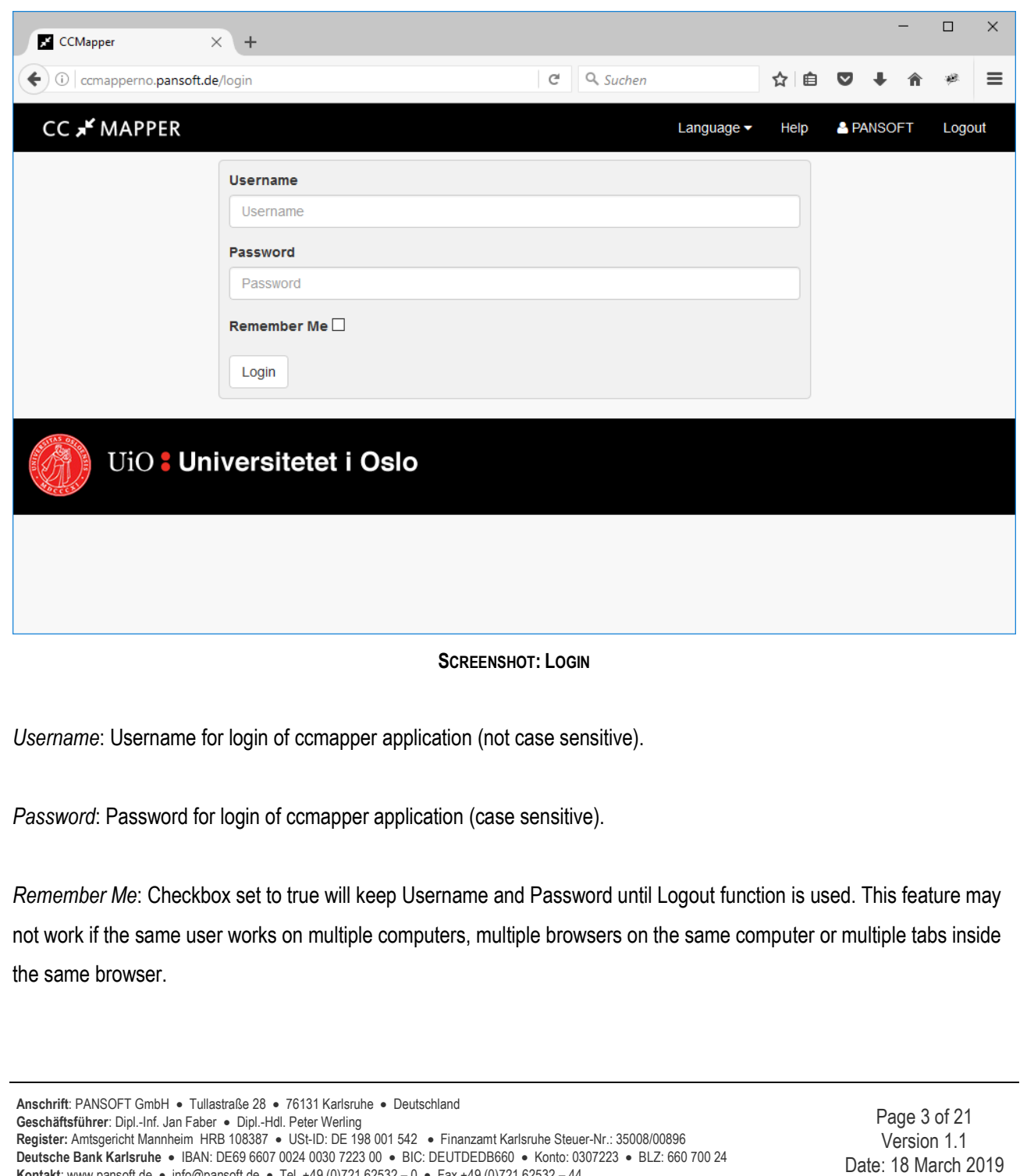

**Kontakt**: www.pansoft.de • info@pansoft.de • Tel. +49 (0)721 62532 – 0 • Fax +49 (0)721 62532 – 44

<span id="page-3-1"></span><span id="page-3-0"></span>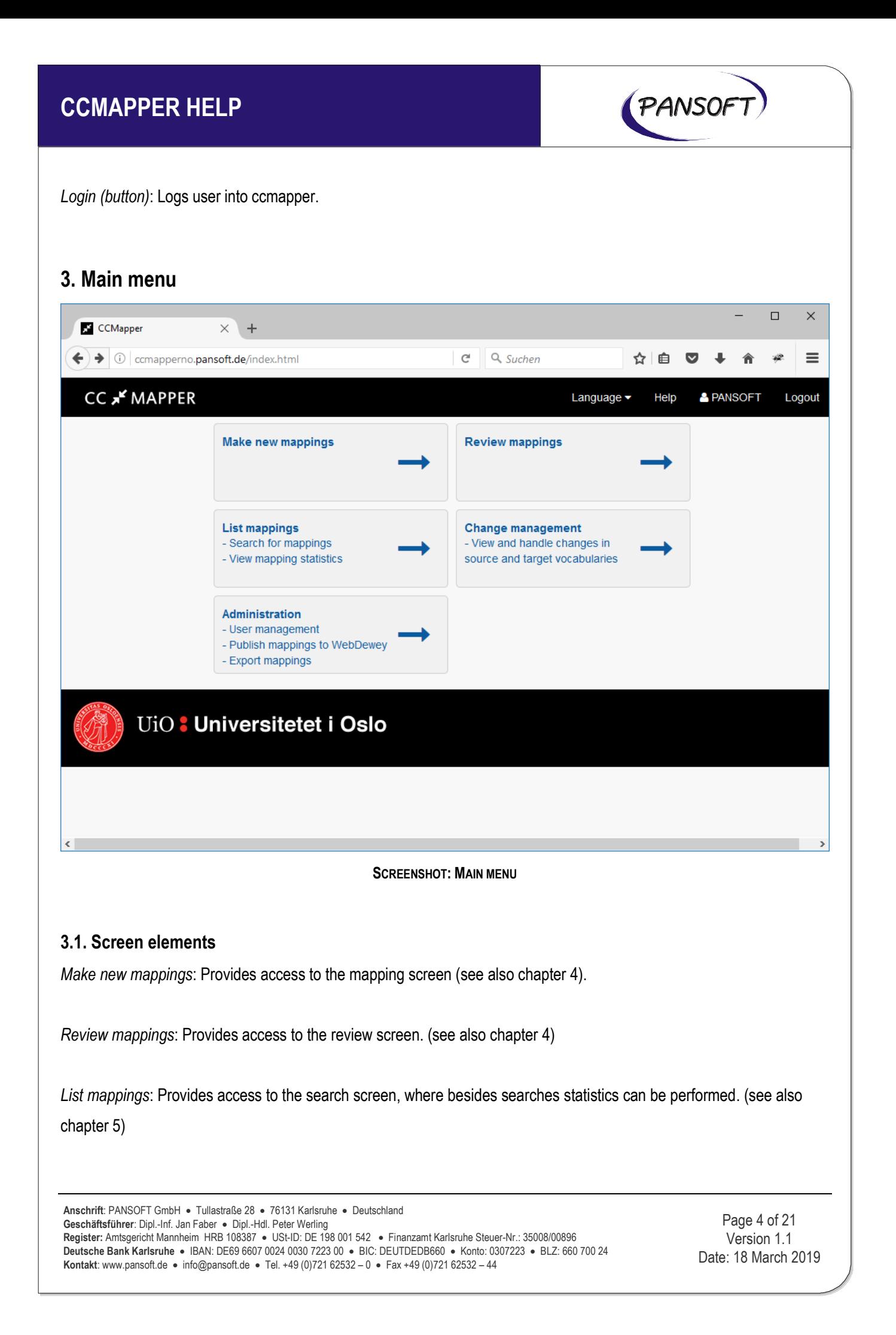

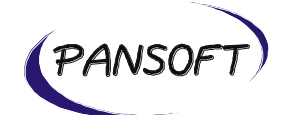

*Change management*: Provides access to the change management screen. (see also chapter 6)

*Administration*: Provides access to the administration screen. (see also chapter 7)

#### <span id="page-4-0"></span>**3.2. Header**

*Logo of ccmapper*: Provides on all screens access to the main menu.

*Language*: User can choose between Norwegian and English user interface.

*Help*: Provides on all screens access to the online help system.

*Username*: Shows on all screens the current user.

*Logout*: Logout of the current user from ccmapper.

#### <span id="page-4-1"></span>**3.3. Footer**

*Logo of University of Oslo*: Provides access to the website of the University of Oslo.

**Anschrift**: PANSOFT GmbH • Tullastraße 28 • 76131 Karlsruhe • Deutschland **Geschäftsführer**: Dipl.-Inf. Jan Faber • Dipl.-Hdl. Peter Werling **Register:** Amtsgericht Mannheim HRB 108387 • USt-ID: DE 198 001 542 • Finanzamt Karlsruhe Steuer-Nr.: 35008/00896 **Deutsche Bank Karlsruhe** • IBAN: DE69 6607 0024 0030 7223 00 • BIC: DEUTDEDB660 • Konto: 0307223 • BLZ: 660 700 24 **Kontakt**: www.pansoft.de • info@pansoft.de • Tel. +49 (0)721 62532 – 0 • Fax +49 (0)721 62532 – 44

Page 5 of 21 Version 1.1 Date: 18 March 2019

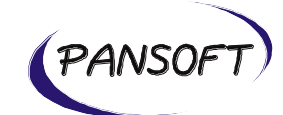

### <span id="page-5-0"></span>**4. Make new mapping/Review mappings**

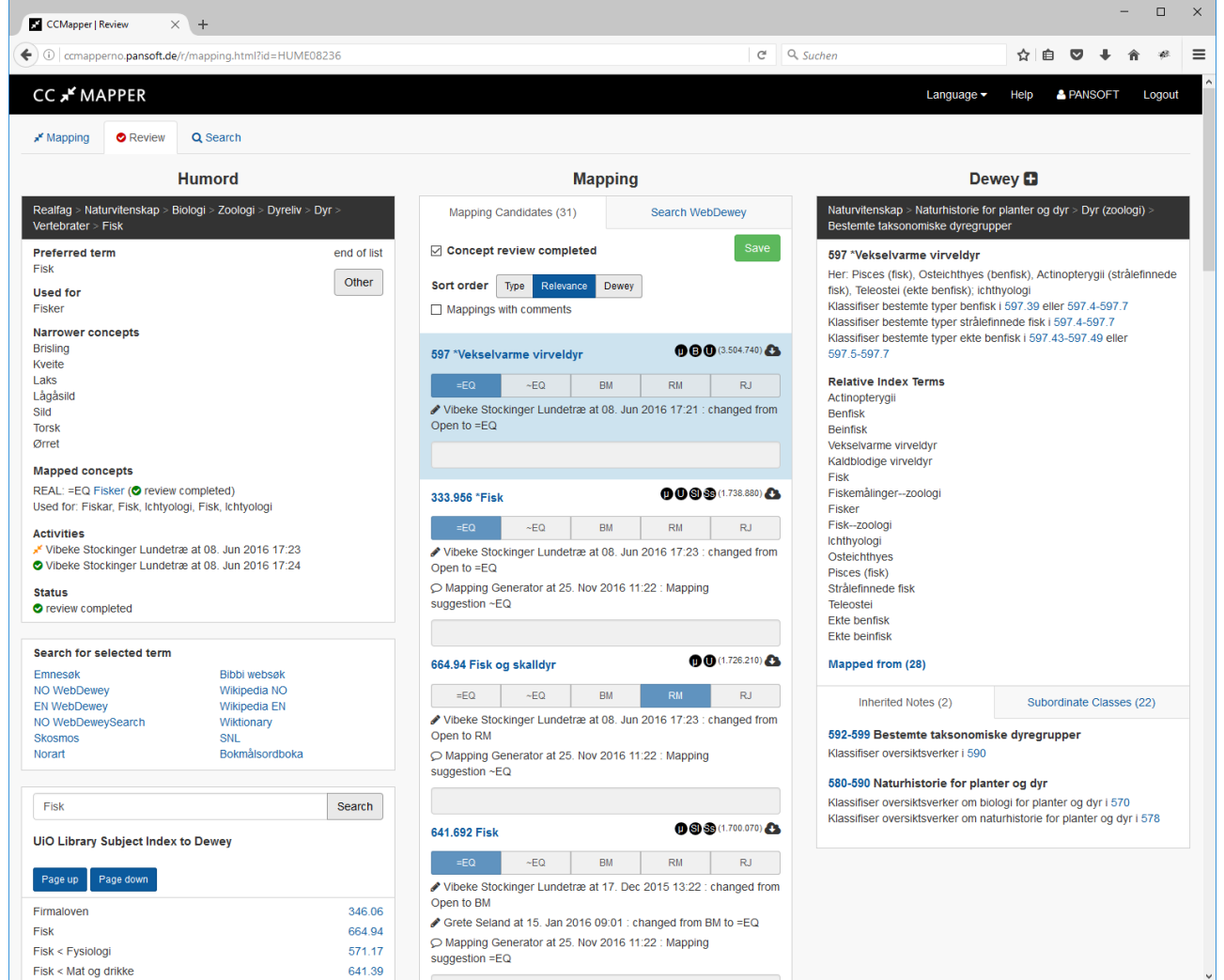

**SCREENSHOT: MAPPING/REVIEW**

### <span id="page-5-1"></span>**4.1. Left column (source vocabulary)**

*Humord/Realfagstermer*: The headline in left column indicates which source vocabulary is currently used on the screen.

*Parent information*: In case of Humord the parent information is shown on top of the term. In case of multiple parents all parents are shown and can be switched.

*Preferred term*: Current source vocabulary term.

**Anschrift**: PANSOFT GmbH • Tullastraße 28 • 76131 Karlsruhe • Deutschland **Geschäftsführer**: Dipl.-Inf. Jan Faber • Dipl.-Hdl. Peter Werling **Register:** Amtsgericht Mannheim HRB 108387 • USt-ID: DE 198 001 542 • Finanzamt Karlsruhe Steuer-Nr.: 35008/00896 **Deutsche Bank Karlsruhe** • IBAN: DE69 6607 0024 0030 7223 00 • BIC: DEUTDEDB660 • Konto: 0307223 • BLZ: 660 700 24 **Kontakt**: www.pansoft.de • info@pansoft.de • Tel. +49 (0)721 62532 – 0 • Fax +49 (0)721 62532 – 44

Page 6 of 21 Version 1.1 Date: 18 March 2019

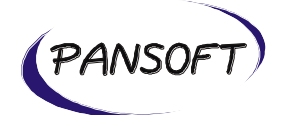

*Next (button)*: Shows the next source vocabulary term. Next in the context of the Mapping screen shows the next source vocabulary term in the status unassigned. Next in the context of the Review screen shows the next source vocabulary term in the status mapping completed.

*Other (button)*: Launches the screen concept picker. For more information about concept picker see chapter 4.4.

*Used for*: Synonyms for current source vocabulary term (Preferred term).

*Narrower concepts*: Narrower concepts for current source vocabulary term (Preferred term).

*Mapped concepts*: Mappings between the current source vocabulary term (Preferred term) and other source vocabularies.

*Activities*: History log showing entries for each save on the mapping/review screen. For more information about status, workflow and roles see chapter 4.5.

*Status*: Shows the current status of the current source vocabulary term (Preferred term). For more information about status, workflow and roles see chapter 4.5.

*Search for selected terms*: Provides quick access to external sources outside ccmapper. The current source vocabulary term (Preferred term) is a parameter, so that the external sources are launched in the context of the current source vocabulary term. Please note, that in the special use case, that a synonym (Used for) is available with the language setting English, the English external source ("EN WebDewey" and "Wikipedia EN") are launched with the English synonym instead of the current source vocabulary term (Preferred term).

*UiO Library Subject Index to Dewey*: Searches the current source vocabulary term (Preferred term) in the data of UiO Library Subject Index to Dewey.

#### <span id="page-6-0"></span>**4.2. Column in the middle (Mapping candidates and search for WebDewey)**

*Mapping candidates (Tab)*: Shows the list of mapping candidates and mappings.

**Anschrift**: PANSOFT GmbH • Tullastraße 28 • 76131 Karlsruhe • Deutschland **Geschäftsführer**: Dipl.-Inf. Jan Faber • Dipl.-Hdl. Peter Werling **Register:** Amtsgericht Mannheim HRB 108387 • USt-ID: DE 198 001 542 • Finanzamt Karlsruhe Steuer-Nr.: 35008/00896 **Deutsche Bank Karlsruhe** • IBAN: DE69 6607 0024 0030 7223 00 • BIC: DEUTDEDB660 • Konto: 0307223 • BLZ: 660 700 24 **Kontakt**: www.pansoft.de • info@pansoft.de • Tel. +49 (0)721 62532 – 0 • Fax +49 (0)721 62532 – 44

Page 7 of 21 Version 1.1 Date: 18 March 2019

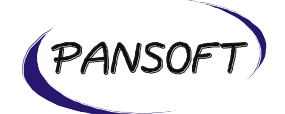

*Concept mapping/review completed:* Allows to change together with the save button the status of the current source vocabulary term. For more information about status, workflow and roles see chapter 4.5.

*Sort order:* Changes the sort order to one of the following settings: Type, Relevance and Dewey number. The checkbox "Mapping with comments" sorts such mappings to the top. For more information about relevance see chapter 4.6.

*Mapping (candidate) entry:* Shows the following information of the mapping (candidate): Dewey number, mapping candidate algorithms, imported/user generated/automatic generated mapping, mapping type, history log of each mapping, user comment. The mapping (candidate) entry, which is currently the first one on the list reflects the Dewey number on the right side. Together with the save button the mapping type and user comment of a mapping can be changed.

*Search WebDewey (Tab)*: This tab launches by default a search for the current source vocabulary term (Preferred term). The result set of Dewey numbers shows

*Search (button)*: Other searches can be launched.

*Search inside*: Full text searches in the Dewey content. The setting "Relative Index" search only in that data and results in a different style result set with buttons for page up and page down.

*Sort order*: In case of a full text search this option allows to change the sort order of the result set.

### <span id="page-7-0"></span>**4.3. Right column (Dewey)**

*Dewey plus sign:* The plus sign on the right side allows to create temporary Dewey numbers. Temporary Dewey numbers are shown with a red exclamation mark. Temporary Dewey numbers can be used for mappings, which can not be published before an update with an official Dewey number replaces the temporary Dewey number.

*Parent information*: Parent information is shown on top of the Dewey number.

*Relative Index Terms*: Shows the relative index terms of the Dewey number.

*Components*: In case of a built number the components of the Dewey number is shown.

**Anschrift**: PANSOFT GmbH • Tullastraße 28 • 76131 Karlsruhe • Deutschland **Geschäftsführer**: Dipl.-Inf. Jan Faber • Dipl.-Hdl. Peter Werling **Register:** Amtsgericht Mannheim HRB 108387 • USt-ID: DE 198 001 542 • Finanzamt Karlsruhe Steuer-Nr.: 35008/00896 **Deutsche Bank Karlsruhe** • IBAN: DE69 6607 0024 0030 7223 00 • BIC: DEUTDEDB660 • Konto: 0307223 • BLZ: 660 700 24 **Kontakt**: www.pansoft.de • info@pansoft.de • Tel. +49 (0)721 62532 – 0 • Fax +49 (0)721 62532 – 44

Page 8 of 21 Version 1.1 Date: 18 March 2019

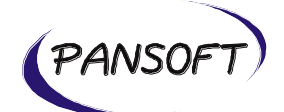

*Mapped from*: Shows other mappings to the Dewey numbers. Clicking on the headline "Mapped from" will show and hide the entries.

*Add to mapping candidates (button)*: Adds a new mapping entry with the current source vocabulary term (Preferred term) and Dewey number.

*Inherited notes (Tab)*: Lists all relevant notes from the parents of the current Dewey number.

*Subordinate Classes (Tab)*: Lists all subordinated classes of the current Dewey number.

#### <span id="page-8-0"></span>**4.4. Concept picker**

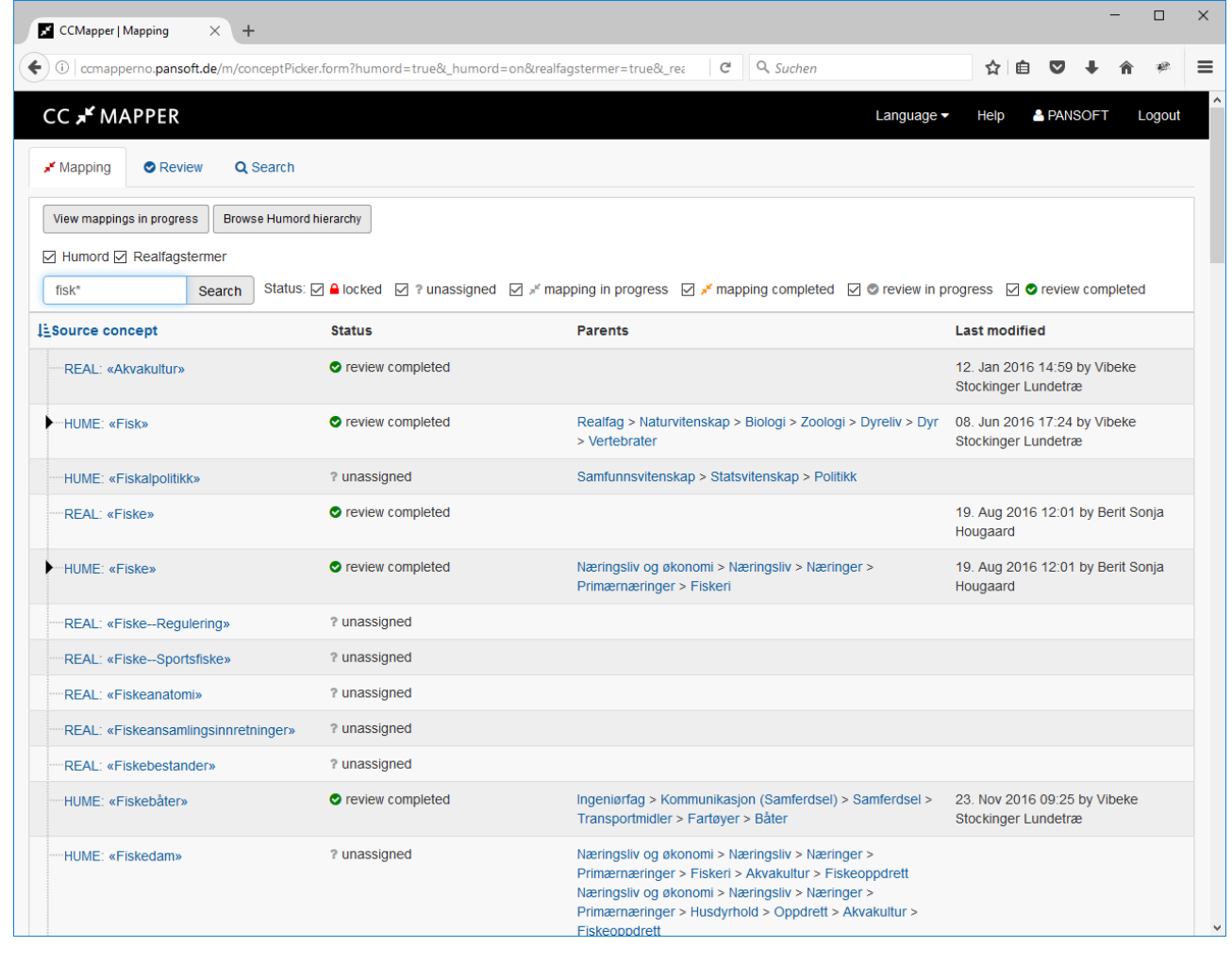

**Anschrift**: PANSOFT GmbH • Tullastraße 28 • 76131 Karlsruhe • Deutschland **Geschäftsführer**: Dipl.-Inf. Jan Faber • Dipl.-Hdl. Peter Werling **Register:** Amtsgericht Mannheim HRB 108387 • USt-ID: DE 198 001 542 • Finanzamt Karlsruhe Steuer-Nr.: 35008/00896 **Deutsche Bank Karlsruhe** • IBAN: DE69 6607 0024 0030 7223 00 • BIC: DEUTDEDB660 • Konto: 0307223 • BLZ: 660 700 24 **Kontakt**: www.pansoft.de • info@pansoft.de • Tel. +49 (0)721 62532 – 0 • Fax +49 (0)721 62532 – 44

Page 9 of 21 Version 1.1 Date: 18 March 2019

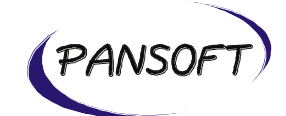

#### **SCREENSHOT: CONCEPT PICKER**

*View mappings in progress (button)*: Shows all source concept terms with the status mapping in progress. For more information about status information see chapter 4.5.

*Browse Humord hierarchy (button)*: Shows a hierarchy view for the Humord source vocabulary.

*Search (button)*: Launches a search with the search term and the settings for the source vocabulary (Humord or Realfagstermer) and the settings for status (locked, unassigned, mapping progress, mapping completed, review in progress and review completed). For more information about status information see chapter 4.5. For more information about search truncation see chapter 5.2.

#### <span id="page-9-0"></span>**4.5. Status, workflow and roles**

#### **Roles**

Users in ccmapper can have one or more of the following roles:

- a) Administrator (can set up users, but can not map or review)
- b) Mapper (can read and write on the mapping screen and read only on the review screen)
- c) Reviewer (can read and write on the review screen and read only on the mapping screen)

#### **Status and workflow**

A source concept term can have one of the following status information:

a) locked: No user in ccmapper can modify this source concept term. On a nightly base locked source concept terms are imported from µ mapper. Locked source concept terms are supposed to be mapped in µ mapper and not in ccmapper. After a locked source concept is mapped in  $\mu$  mapper it will be part of the nightly import of  $\mu$  mapper mappings and will replace inside ccmapper the locked source concept term with the imported source concept term.

b) unassigned: Unassigned source concept terms have never be saved inside ccmapper. Users with the role Mapper can modify unassigned source concept terms.

c) mapping in progress: Users with the role Mapper can modify mapping in progress source concept terms.

**Anschrift**: PANSOFT GmbH • Tullastraße 28 • 76131 Karlsruhe • Deutschland **Geschäftsführer**: Dipl.-Inf. Jan Faber • Dipl.-Hdl. Peter Werling **Register:** Amtsgericht Mannheim HRB 108387 • USt-ID: DE 198 001 542 • Finanzamt Karlsruhe Steuer-Nr.: 35008/00896 **Deutsche Bank Karlsruhe** • IBAN: DE69 6607 0024 0030 7223 00 • BIC: DEUTDEDB660 • Konto: 0307223 • BLZ: 660 700 24 **Kontakt**: www.pansoft.de • info@pansoft.de • Tel. +49 (0)721 62532 – 0 • Fax +49 (0)721 62532 – 44

Page 10 of 21 Version 1.1 Date: 18 March 2019

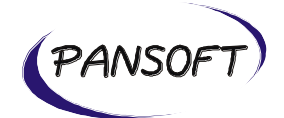

d) mapping completed: Both users with the role Mapper and Reviewer can modify mapping completed source concept terms. Users with the role Mapping can switch the status to mapping in progress. Users with the role Reviewer can switch from mapping completed to the status review in progress or review completed.

e) review in progress: Users with the role Reviewer can modify review in progress source concept terms. They can switch the status to review completed or switch the status back to mapping in progress.

f) review completed: After the entire mapping workflow is performed the source concept term will have the status review completed. Users with the role Reviewer can switch from review completed to review in progress.

### <span id="page-10-0"></span>**4.6. Mapping candidates algorithms**

#### <span id="page-10-1"></span>**4.6.1. Relevance of mapping candidate algorithms**

Each algorithm (except the 2 Solr based algorithms) has a higher relevance compared to other algorithms. The relevance follows this order with highest ranking first:

- 1.  $\mu$  mapper algorithm  $(\mu)$
- 2. ν mapper algorithm (ν)
- 3. LCSH algorithm algorithm (L)
- 4. BS-emner nynorsk algorithm (N)
- 5. BS-emner bokmål algorithm (B)
- 6. USVD algorithm (U)
- 7a) Solr based stemming algorithm (Ss) both Solr based algorithms have the same relevance
- 7b) Solr based lemmatized algorithm (Sl) both Solr based algorithms have the same relevance

In case multiple algorithms match for a mapping candidate the total relevance is increased.

#### <span id="page-10-2"></span>**4.6.2. Implementation of mapping candidate algorithms**

This section describes the implementation of the mapping candidate algorithms:

#### 1.  $\mu$  mapper algorithm  $(\mu)$

In the first run, a set of mapping candidates are generated where

(1) The preflabel or altlabel of the source concept matches the \$a part of the DDC index term

**Anschrift**: PANSOFT GmbH • Tullastraße 28 • 76131 Karlsruhe • Deutschland **Geschäftsführer**: Dipl.-Inf. Jan Faber • Dipl.-Hdl. Peter Werling **Register:** Amtsgericht Mannheim HRB 108387 • USt-ID: DE 198 001 542 • Finanzamt Karlsruhe Steuer-Nr.: 35008/00896 **Deutsche Bank Karlsruhe** • IBAN: DE69 6607 0024 0030 7223 00 • BIC: DEUTDEDB660 • Konto: 0307223 • BLZ: 660 700 24 **Kontakt**: www.pansoft.de • info@pansoft.de • Tel. +49 (0)721 62532 – 0 • Fax +49 (0)721 62532 – 44

Page 11 of 21 Version 1.1 Date: 18 March 2019

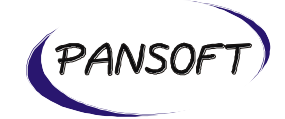

AND one of the following two applies:

(1.1) The target is not a synthesized number

(1.2) The target is a synthesized number and is a interdisciplinary number

AND

(2) the target is not part of table T3 (we're not mapping to that)

In a second run, we remove all candidates where there is already a mapping candidate to a class higher in the hierarchy, except for classes in the top levels (classes not having decimals in the notation). That is we remove all candidates to B where the notation for B is part of the notation for another candidate A. Since "530.12" is part of "530", we would never provide both of those, but "530.12" is not part of "500", so we could get both of those.

2. ν mapper algorithm (ν)

Based on the  $\mu$  mapper algorithm, but takes away all content in parentheses.

3. LCSH algorithm algorithm (L)

Based on the  $\mu$  mapper algorithm, but uses LCSH data instead of Relative Index data.

4. BS-emner nynorsk algorithm (N) Based on the µ mapper algorithm, but uses BS-emner nynorsk data instead of Relative Index data.

5. BS-emner bokmål algorithm (B) Based on the µ mapper algorithm, but uses BS-emner bokmål data instead of Relative Index data.

6. USVD algorithm (U)

Based on the  $\mu$  mapper algorithm, but uses USVD data instead of Relative Index data.

7 Solr based stemming algorithm (Ss)

A Solr based query with the following boosts:

q="Dyr"^10+Dyr+"Dyrearter"^2+Dyrearter+"Dyreliv"^0.5&qf=prefLabelExact^100+prefLabel^50+description^50+classHer e^30+startsWith^30+terminologies^30+definition^10+including^8+parentCaption^0.5

8. Solr based lemmatized algorithm (Sl)

Based on the Solr based stemming algorithm, but uses lemmatization instead of stemming.

**Anschrift**: PANSOFT GmbH • Tullastraße 28 • 76131 Karlsruhe • Deutschland **Geschäftsführer**: Dipl.-Inf. Jan Faber • Dipl.-Hdl. Peter Werling **Register:** Amtsgericht Mannheim HRB 108387 • USt-ID: DE 198 001 542 • Finanzamt Karlsruhe Steuer-Nr.: 35008/00896 **Deutsche Bank Karlsruhe** • IBAN: DE69 6607 0024 0030 7223 00 • BIC: DEUTDEDB660 • Konto: 0307223 • BLZ: 660 700 24 **Kontakt**: www.pansoft.de • info@pansoft.de • Tel. +49 (0)721 62532 – 0 • Fax +49 (0)721 62532 – 44

Page 12 of 21 Version 1.1 Date: 18 March 2019

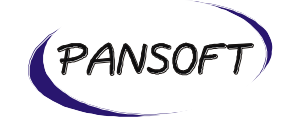

#### <span id="page-12-0"></span>**4.7. Nightly imports from µ mapper**

Every night the following 2 imports are performed:

- a) Import, which source vocabulary terms from  $\mu$  mapper should be locked.
- b) Import of mappings from  $\mu$  mapper

The other nightly imports, like Humord source vocabulary, Realfagstermer source vocabulary, LCSH, BS-emner, Dewey data, ... are turned on after the change management screen is implemented.

### <span id="page-12-1"></span>**5. Search mappings**

#### <span id="page-12-2"></span>**5.1. Screen elements**

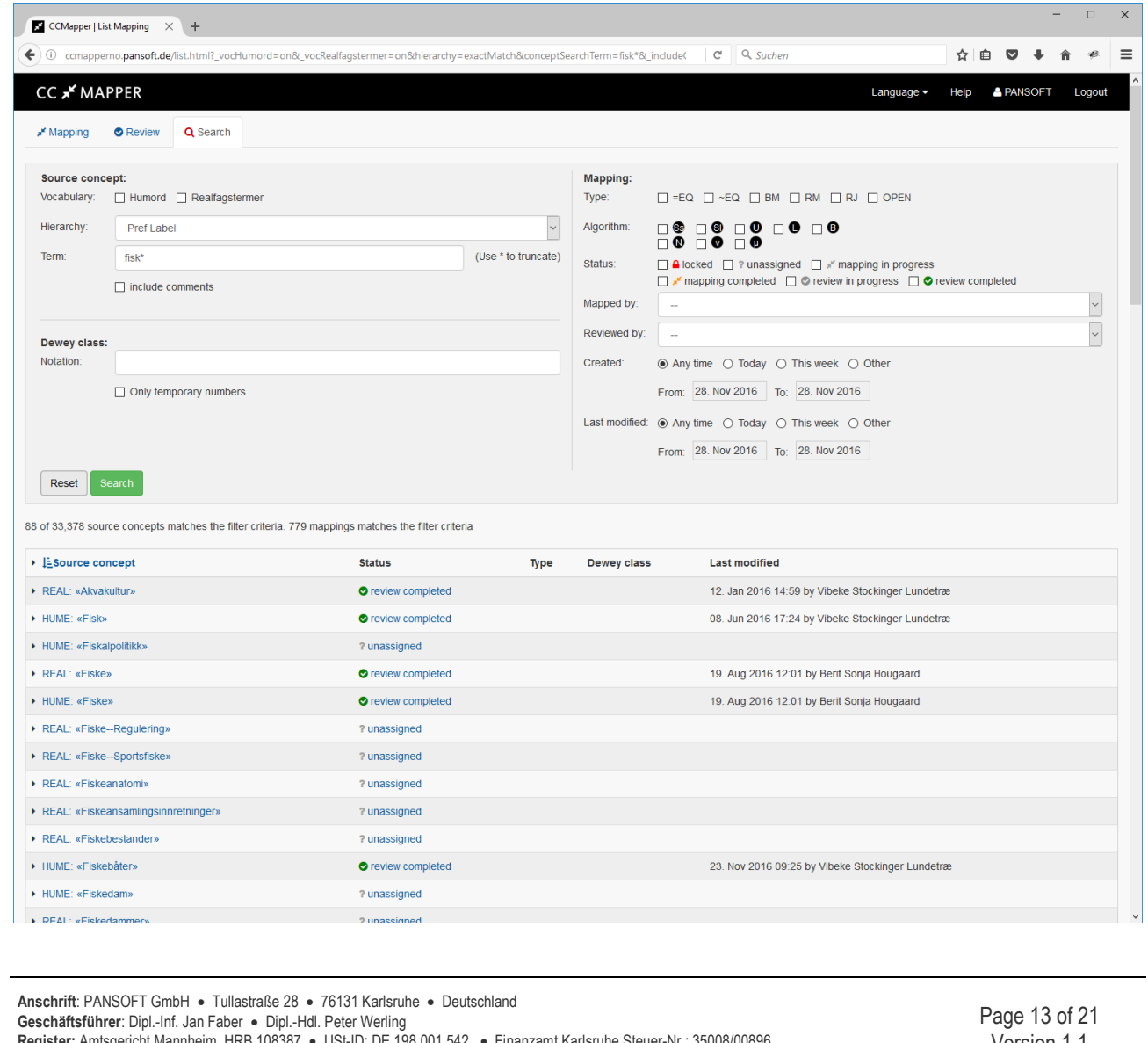

**Register:** Amtsgericht Mannheim HRB 108387 • USt-ID: DE 198 001 542 • Finanzamt Karlsruhe Steuer-Nr.: 35008/00896 **Deutsche Bank Karlsruhe** • IBAN: DE69 6607 0024 0030 7223 00 • BIC: DEUTDEDB660 • Konto: 0307223 • BLZ: 660 700 24 **Kontakt**: www.pansoft.de • info@pansoft.de • Tel. +49 (0)721 62532 – 0 • Fax +49 (0)721 62532 – 44

Version 1.1 Date: 18 March 2019

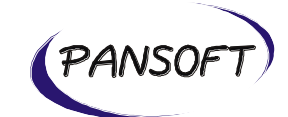

#### **SCREENSHOT: SEARCH**

*Vocabulary*: Checkboxes for Humord and Realfagstermer support searching in the source concept vocabularies.

*Term*: Search term to search for. The checkbox include comments allows to search in the user comments. Please note, that the search finds also synonyms of the term (field "Used for" on mapping screen). For truncation of the search term see chapter 5.2.

*Notation*: Search for the Dewey class notation. The checkbox Only temporary numbers will search temporary numbers.

*Type*: Searches for mapping types: =EQ (Exact equivalence), ~EQ (Close equivalence), BM (Broader mapping), RM (Related mapping), RJ (Rejected) and OPEN (no selection made).

*Algorithm*: Searches for mapping candidate algorithms: Ss (Solr based candidate), Sl (Solr lemmatized candidate), U (Matching term in UBO), L (Matching term in LCSH), B (Matching term in BS-emner bokmål), N (Matching term in BSemner nynorsk), ν (Term matches ν algorithm) and μ (Term matches μ mapper algorithm). For more details about the mapping candidates algorithms see chapter 4.5.

*Status*: Searches for status information: locked, unassigned, mapping in progress, mapping completed, review in progress and review completed. For more details about status information see chapter 4.6.

*Mapped by*: Searches for the user, which mapped the source concept. Definition of a mapped by user: User, which saved a concept in any of the mapping states (mapping in progress and mapping completed). In case of multiple saves the user of the last save is stored. For  $\mu$  mapper data the mapping user is stored.

*Reviewed by*: Searches for the user, which reviewed the source concept. Definition of a reviewed by user: User, which saved a concept in any of the review states (review in progress and review completed). In case of multiple saves the user of the last save is stored. For  $\mu$  mapper data the reviewed user is stored.

*Created*: Searches for the creation date. The creation date is the date of the very first save on the mapping screen. For µ mapper data no date is stored.

**Anschrift**: PANSOFT GmbH • Tullastraße 28 • 76131 Karlsruhe • Deutschland **Geschäftsführer**: Dipl.-Inf. Jan Faber • Dipl.-Hdl. Peter Werling **Register:** Amtsgericht Mannheim HRB 108387 • USt-ID: DE 198 001 542 • Finanzamt Karlsruhe Steuer-Nr.: 35008/00896 **Deutsche Bank Karlsruhe** • IBAN: DE69 6607 0024 0030 7223 00 • BIC: DEUTDEDB660 • Konto: 0307223 • BLZ: 660 700 24 **Kontakt**: www.pansoft.de • info@pansoft.de • Tel. +49 (0)721 62532 – 0 • Fax +49 (0)721 62532 – 44

Page 14 of 21 Version 1.1 Date: 18 March 2019

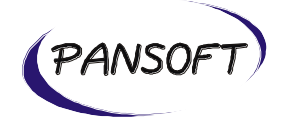

*Last modified*: Search for the last modified date. The last modified date is the date of the very last save on the mapping or review screen. For  $\mu$  mapper data no date is stored.

*Reset (button)*: Resets all input fields on the search screen back to defaults.

*Search (button)*: Launches the search with the settings on the screen.

*Search result list*: The search result list contains the following columns: Source concept, Status, Type, Dewey class and Last modified. Clicking on the column "Source concept" will change the sort order for this column between ascending and descending. For each line there is on the left side an arrow to show and hide the mappings for the line. The arrow on the top left of the search result list will show and hide the mappings for all lines.

#### <span id="page-14-0"></span>**5.2. Truncation**

On the search screen and the concept picker the term input field support truncation with prefix and postfix \* wildcard. The question mark can be used as a placeholder for 1 character. The search is not case sensitive. Diacritics are decomposed.

#### **Examples**

- a) "Hypertext markup language": 1 result
- b) "HYPERTEXT markup language": 1 result
- c) "hypertext markup languagé": 1 result (notice é at end)
- d) "markup language": zero results
- e) "\*markup language": 5 results
- f) "hypertext mark\*": 1 result
- g) "Hypertext markup lang??ge": 1 result

#### <span id="page-14-1"></span>**5.3. Statistics**

On top of the search result list the total number of source concepts matching the search criteria are shown together with the total number of source concepts. For small result sets in addition the numbers of mappings are shown. For large result sets a button can be pressed to count the numbers of mappings.

**Anschrift**: PANSOFT GmbH • Tullastraße 28 • 76131 Karlsruhe • Deutschland **Geschäftsführer**: Dipl.-Inf. Jan Faber • Dipl.-Hdl. Peter Werling **Register:** Amtsgericht Mannheim HRB 108387 • USt-ID: DE 198 001 542 • Finanzamt Karlsruhe Steuer-Nr.: 35008/00896 **Deutsche Bank Karlsruhe** • IBAN: DE69 6607 0024 0030 7223 00 • BIC: DEUTDEDB660 • Konto: 0307223 • BLZ: 660 700 24 **Kontakt**: www.pansoft.de • info@pansoft.de • Tel. +49 (0)721 62532 – 0 • Fax +49 (0)721 62532 – 44

Page 15 of 21 Version 1.1 Date: 18 March 2019

<span id="page-15-2"></span><span id="page-15-1"></span><span id="page-15-0"></span>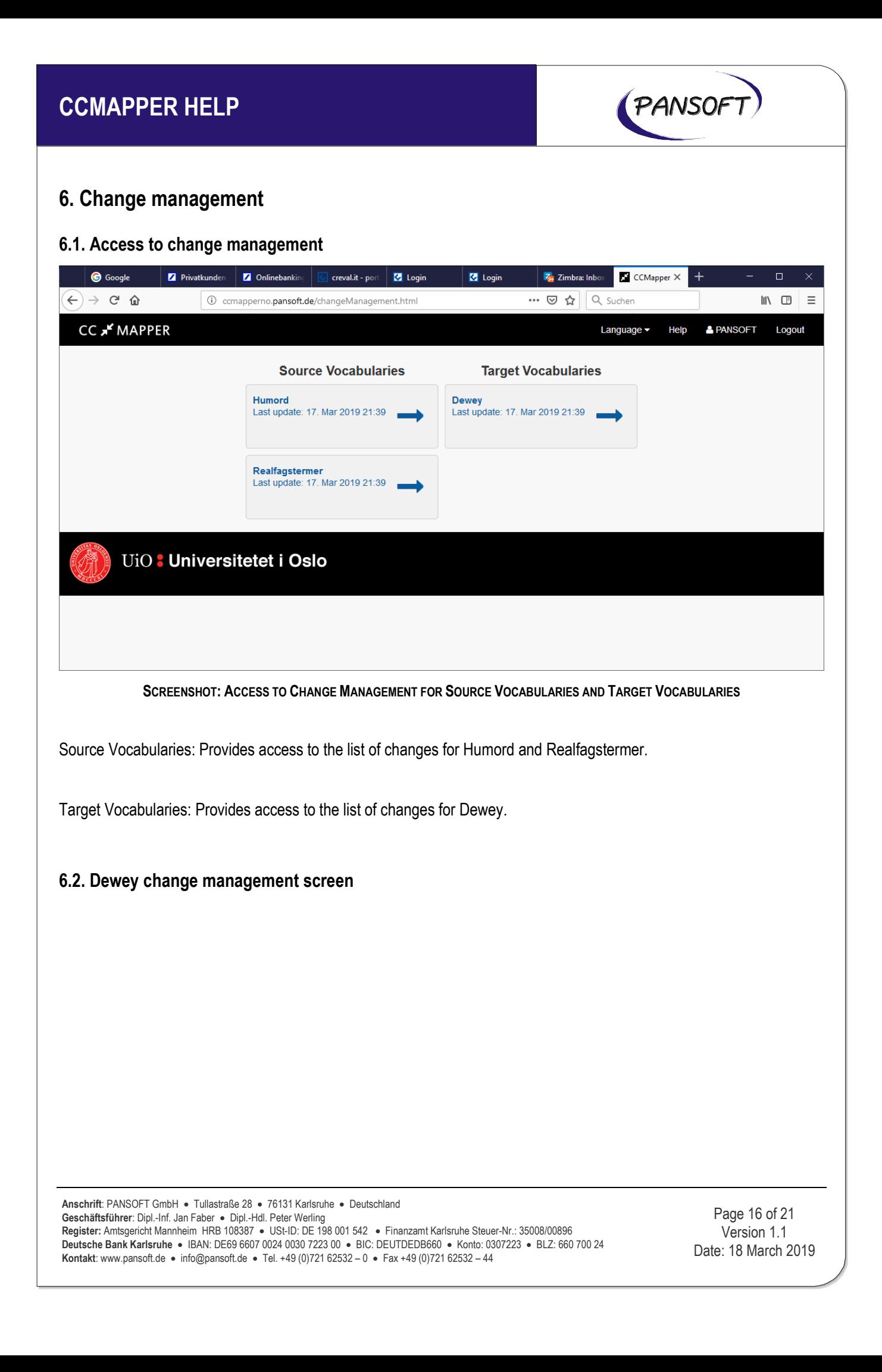

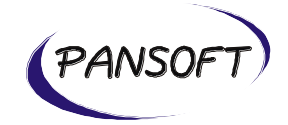

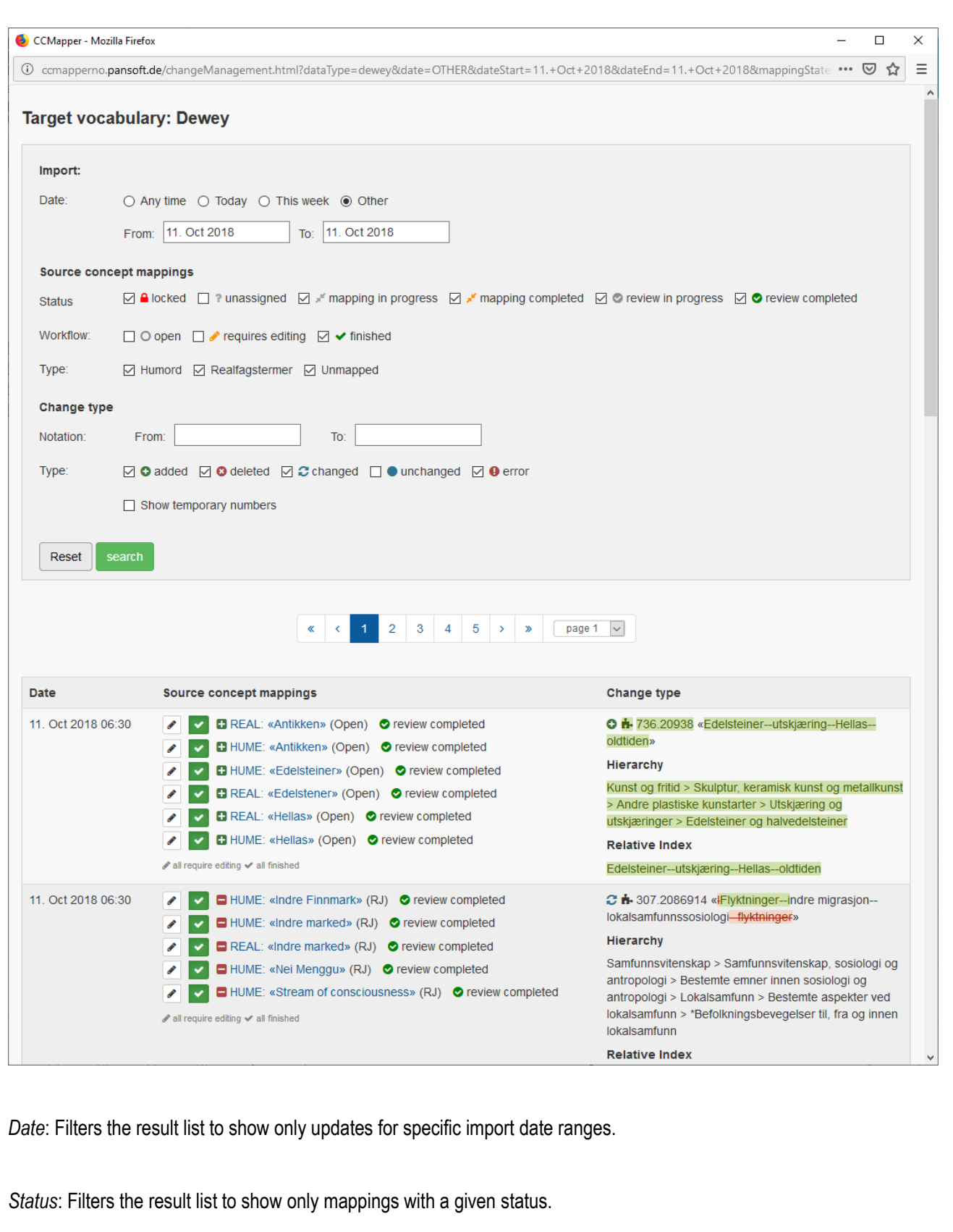

**Anschrift**: PANSOFT GmbH • Tullastraße 28 • 76131 Karlsruhe • Deutschland **Geschäftsführer**: Dipl.-Inf. Jan Faber • Dipl.-Hdl. Peter Werling **Register:** Amtsgericht Mannheim HRB 108387 • USt-ID: DE 198 001 542 • Finanzamt Karlsruhe Steuer-Nr.: 35008/00896 **Deutsche Bank Karlsruhe** • IBAN: DE69 6607 0024 0030 7223 00 • BIC: DEUTDEDB660 • Konto: 0307223 • BLZ: 660 700 24 **Kontakt**: www.pansoft.de • info@pansoft.de • Tel. +49 (0)721 62532 – 0 • Fax +49 (0)721 62532 – 44

Page 17 of 21 Version 1.1 Date: 18 March 2019

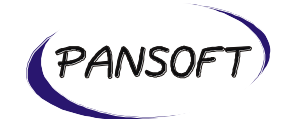

*Workflow*: Filters the result list to show only mappings with the selected workflow status.

*Type (source concept mappings)*: Filters the result list to show only mappings of the selected source vocabulary type.

*Notation*: Filters the result list to show only mappings of the selected notation range

*Type (change type)*: Filters the result list to show only mappings of the selected change type and allows to include/exclude temporary numbers.

*Reset*: Resets all filter criteria to default settings.

*Search*: Launches the search for updates.

#### Result List

*Date*: Shows the date of the update.

*Source concept mappings*: Shows the affected mappings of the update including status information.

*Change type*: Shows type of change (added, deleted, changed, unchanged, error) and changes in the Dewey content.

**Anschrift**: PANSOFT GmbH • Tullastraße 28 • 76131 Karlsruhe • Deutschland **Geschäftsführer**: Dipl.-Inf. Jan Faber • Dipl.-Hdl. Peter Werling **Register:** Amtsgericht Mannheim HRB 108387 • USt-ID: DE 198 001 542 • Finanzamt Karlsruhe Steuer-Nr.: 35008/00896 **Deutsche Bank Karlsruhe** • IBAN: DE69 6607 0024 0030 7223 00 • BIC: DEUTDEDB660 • Konto: 0307223 • BLZ: 660 700 24 **Kontakt**: www.pansoft.de • info@pansoft.de • Tel. +49 (0)721 62532 – 0 • Fax +49 (0)721 62532 – 44

Page 18 of 21 Version 1.1 Date: 18 March 2019

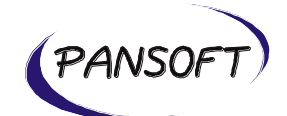

## <span id="page-18-0"></span>**7. Administration**

### <span id="page-18-1"></span>**7.1. User management**

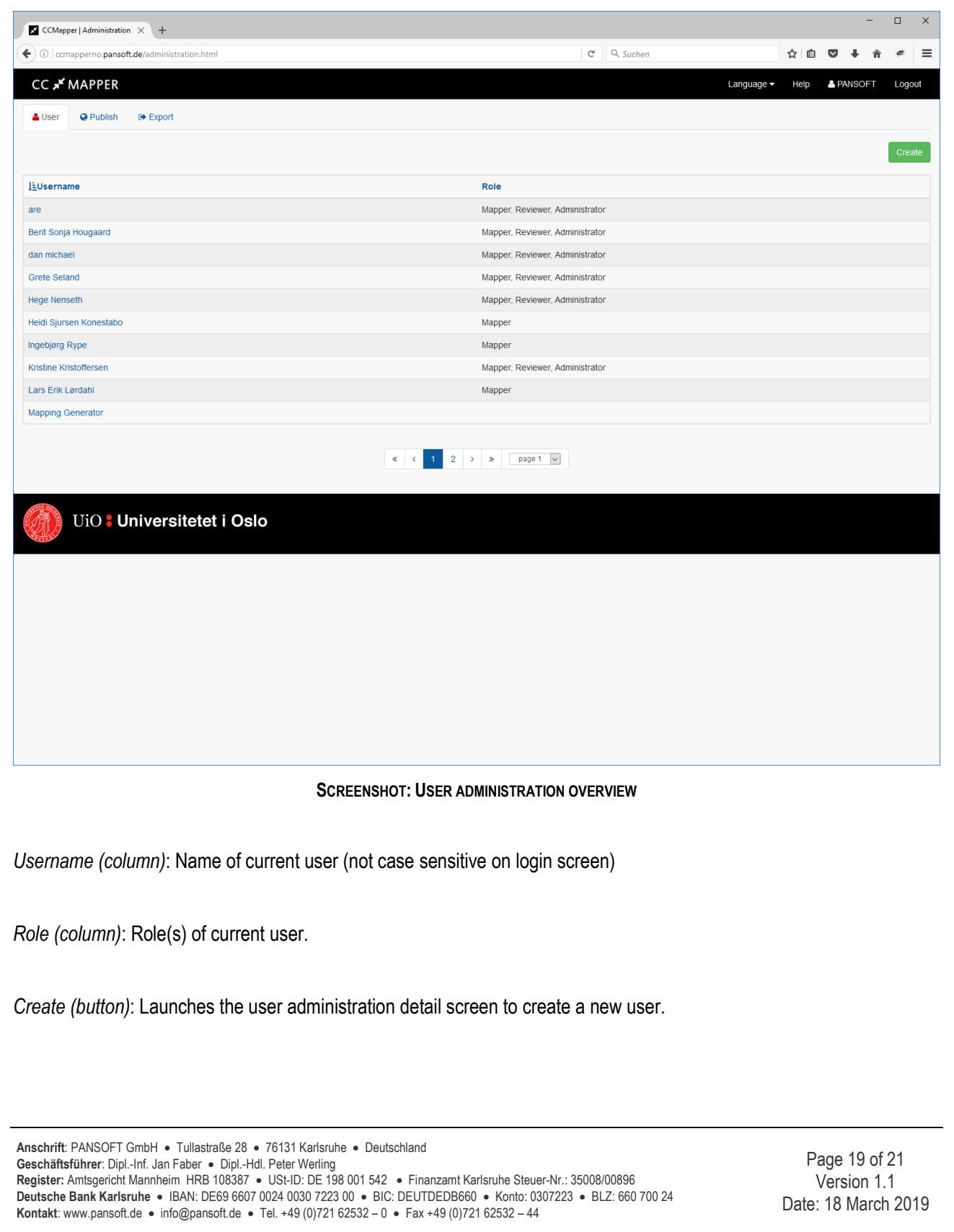

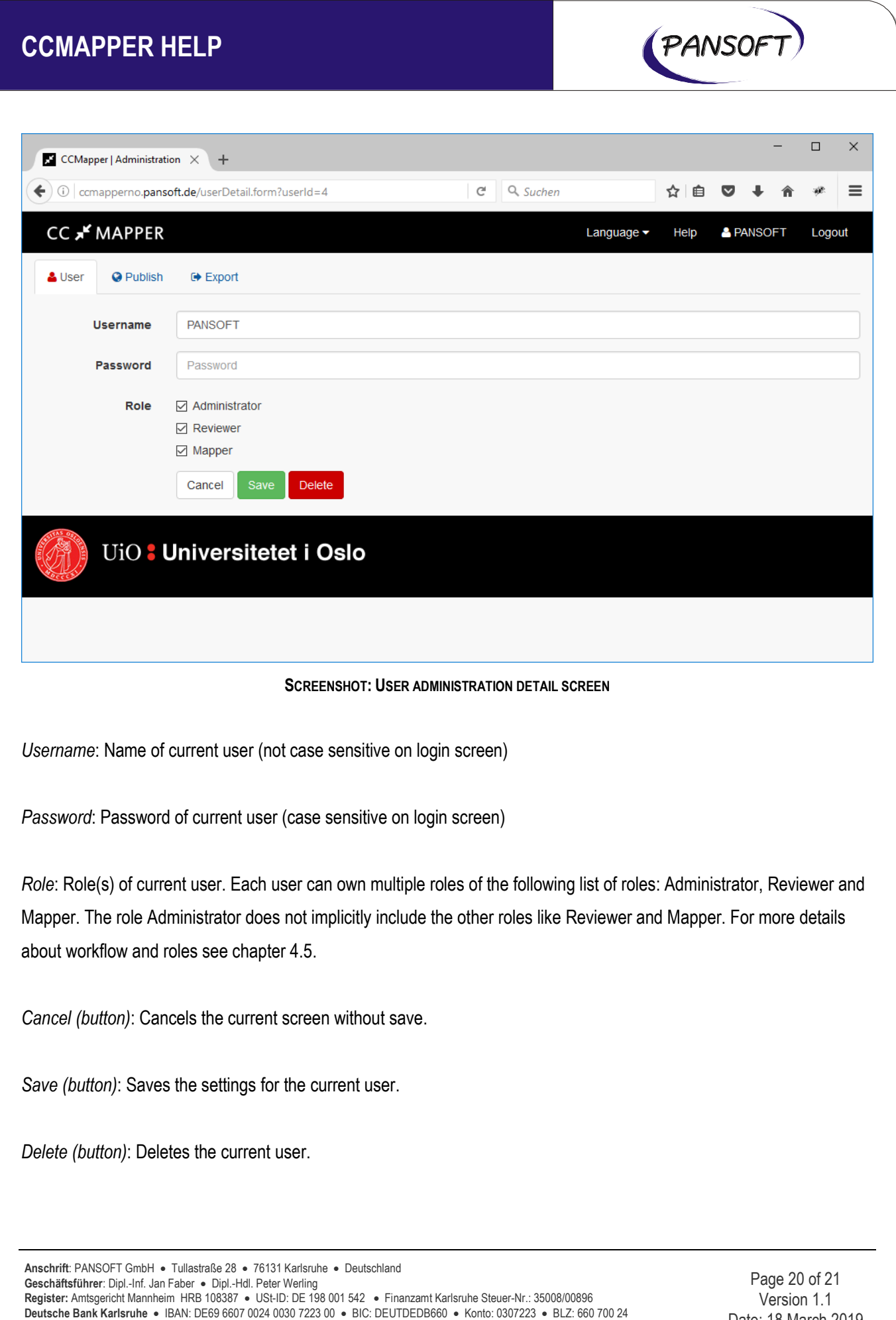

**Kontakt**: www.pansoft.de • info@pansoft.de • Tel. +49 (0)721 62532 – 0 • Fax +49 (0)721 62532 – 44

Date: 18 March 2019

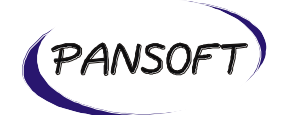

### <span id="page-20-0"></span>**7.3. Publish mappings to WebDewey**

This feature is currently under construction and will be available soon.

### <span id="page-20-1"></span>**7.4. Export mappings**

This feature is currently under construction and will be available soon.

**Anschrift**: PANSOFT GmbH • Tullastraße 28 • 76131 Karlsruhe • Deutschland **Geschäftsführer**: Dipl.-Inf. Jan Faber • Dipl.-Hdl. Peter Werling **Register:** Amtsgericht Mannheim HRB 108387 • USt-ID: DE 198 001 542 • Finanzamt Karlsruhe Steuer-Nr.: 35008/00896 **Deutsche Bank Karlsruhe** • IBAN: DE69 6607 0024 0030 7223 00 • BIC: DEUTDEDB660 • Konto: 0307223 • BLZ: 660 700 24 **Kontakt**: www.pansoft.de • info@pansoft.de • Tel. +49 (0)721 62532 – 0 • Fax +49 (0)721 62532 – 44

Page 21 of 21 Version 1.1 Date: 18 March 2019